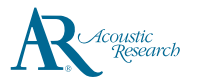

# **QuickStart**Guide

Acoustic Research M20

www.acoustic-research.com

**Congratulations on purchasing your new Acoustic Research High Resolution Music Player.**

Please read these instructions for quick tips on using the Player.

## Getting Started

- 1. Charging your Player
- Charge the Player with USB power adapter conforming with the USB Battery Charging Specifications 1.2 or above (not supplied).
- Power adapter with 5V 2A output is recommended for high speed charging.
- The Player should be charged for at least 6 hours before using for the first time.
- Alternatively, the Player charges automatically every time you connect it to your computer. Charging process may be slower and the charging time depends on the current output of the USB port.
- 2. Install or remove microSD card
- Open the protection cover of the microSD expansion slot. Gently insert a microSD card\* into the microSD expansion slot. Close the protection cover.
- Before removing a microSD card, tap on **SD card connecte** notification bar. After that, open the protection cover and
- 3. Transfer audio files to your Player
- **Windows 7/Windows 8/Windows 10:** Connect your Player to the computer
- • Open **Windows Explorer**, select **Computer**, open **ARM20** under Portable Devices
- • Open the desired storage media **Internal SD card** or **SD card** (Optional, only if microSD card is installed)
- Drag-and-drop audio files (or folders containing audio files) to the desired destination\*\*

#### **Mac OS X (10.5 or above):**

- • Download and install **Android File Transfer** from **www.android.com/filetransfer/** (First time installation only)
- Connect your Player to the computer
- Run Android File Transfer if it does not pop up autoatically
- Select the desired storage media by clicking on the tab **Internal SD card** or **SD card** (Optional , only if microSD card is installed)
- Drag-and-drop audio files (or folders containing audio files) to the desired destination\*\*
- 4. Disconnect the Player from the computer and enjoy media on the go.

100-240 V AC wall outlet AC/DC power Player adapter ਨਾ

#### USB connector cable

\* Use only USB power adapter conforming with USB Battery Charging Specifications 1.2 or above (not supplied)

down the charging process

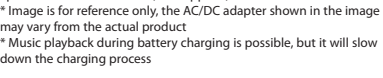

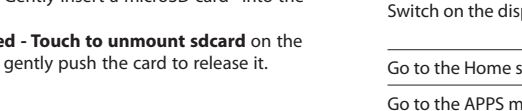

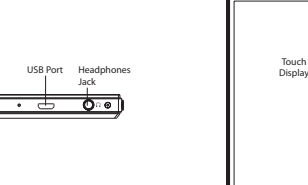

General controls

⋐

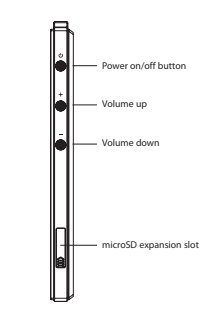

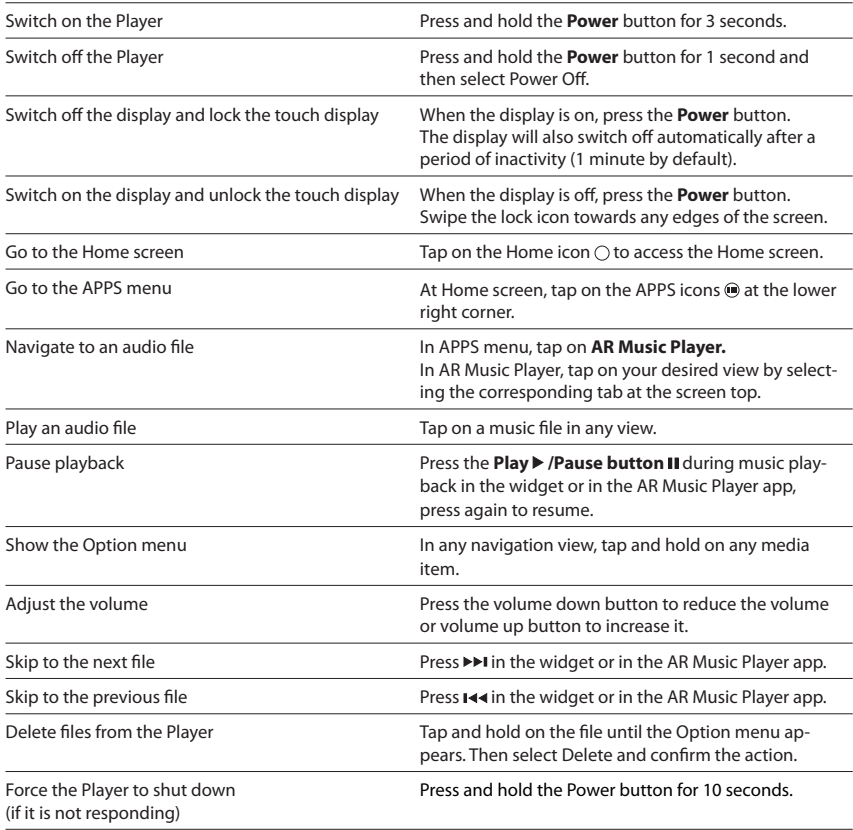

**Touch**<br>Display

 $\mathbf{R}$ 

\* Up to 200 GB microSD card is supported.

\*\*Music files are automatically organized under different views according to the embedded music tags in each file.

### Need more help? Do not return this product to the store. Visit **www.acoustic-research.com** for the latest firmware, user manual and FAQ's.

©2016 VOXX Accessories Corporation A wholly-owned subsidiary of VOXX International Corporation Indianapolis, IN Trademark Registered Printed in China v1.0 (1.0.0.0) (EN)